## **WIC Clinics in My Area**

The **WIC Clinics** screen allows the client to see a list of WIC Clinics within increasing area around their house dependent on the number of miles selected.

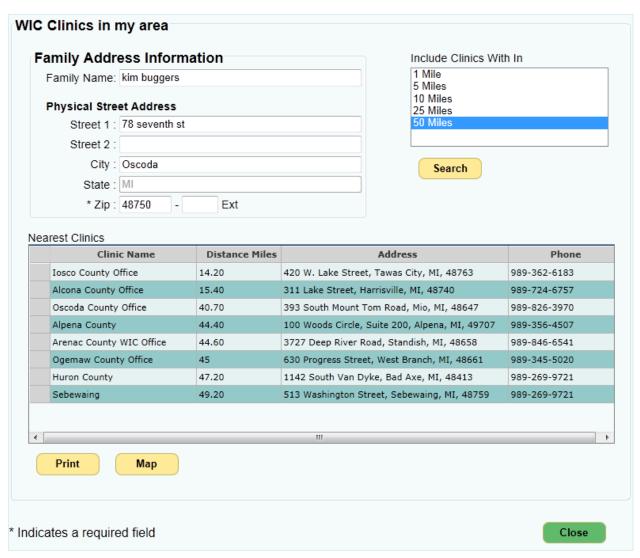

Figure 1 - WIC Clinics Screen

- 1. Enter the Family Name.
- 2. Enter the Street address, City, State, and Zip Code.
- Select the number of miles to search within.
- 4. Click the **Search** button. A list of the *Nearest Clinics* to the address entered is displayed showing their distance, address, and contact phone number.

Search

5. Click the **Map** button to open the map screen. The listed clinics are displayed centered around the entered address. Click on a clinic to display the full address.

Map

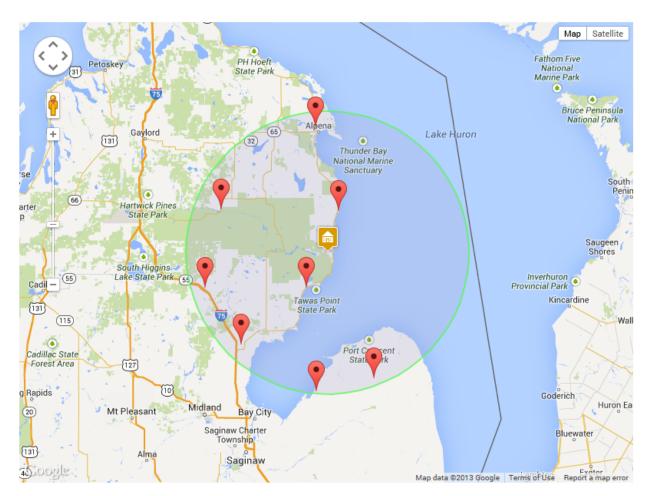

Figure 2 - Map Showing Listed Clinics

6. Click the Print button to print the displayed list.

Print

| Generated Date: 12/18/2013 | _        | Nearest Clinics<br>Venth st Oscoda MI 48750       | Page 1 of 1  |
|----------------------------|----------|---------------------------------------------------|--------------|
| Clinic Name                | Distance | Address                                           | Phone number |
| Iosco County Office        | 14.20    | 420 W. Lake Street, Tawas City, MI,<br>48763      | 989-362-6183 |
| Alcona County Office       | 15.40    | 311 Lake Street, Harrisville, MI,<br>48740        | 989-724-6757 |
| Oscoda County Office       | 40.70    | 393 South Mount Tom Road, Mio, MI, 48647          | 989-826-3970 |
| Alpena County              | 44.40    | 100 Woods Circle, Suite 200, Alpena,<br>MI, 49707 | 989-356-4507 |

Figure 3 – Printout Showing Listed Clinics

7. Click the **Close** button at any time to return to the **WIC Home** screen.

Close